# Radio Button Grid Question Type

A Radio Button Grid allows respondents to select an answer option (column) for each row in a grid. If you are looking to allow only one [response](http://test-copy-alchemer.knowledgeowl.com/help/ranking-grid) per column, check out our Ranking Grid question type.

## When To Use It

Use a Radio Button Grid to group a series of radio button questions together that share the same answer options.

Radio Button Grid questions are great to use

1. How often do you use the following social media channels to look for products and services?

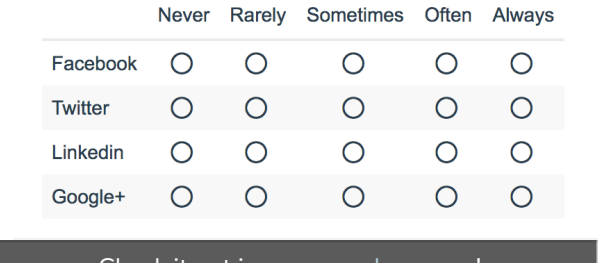

Check it out in an [example](http://survey.alchemer.com/s3/1904668/Radio-Button-Grid-Question-Type) survey! Add a [survey](https://app.alchemer.com/t/MTkwNDY2OA%253D%253D/0/0) with this question to your account!

in place of using a series of [Rating](http://test-copy-alchemer.knowledgeowl.com/help/rating) (Likert Scale) questions when you need to report on the questions together. The grid averages feature will allow you to do just this!

## Adding a Not Applicable Option

Have a 'not applicable' option in your Radio Button Grid? Set up the N/A special setting so you can easily remove these responses in reporting.

To do so, click the pencil icon to the right of your column header and select the Not applicable option from the Special Settings dropdown.

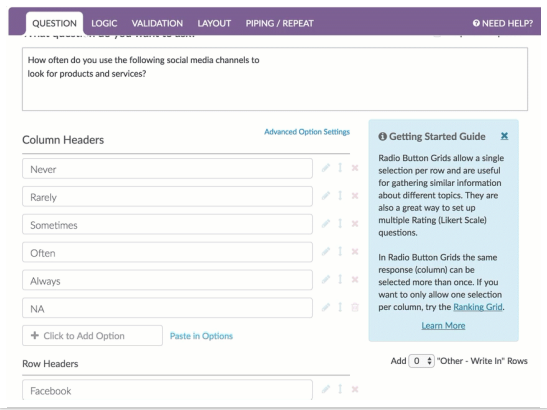

## Layout Customizations

On the Layout tab, you can adjust the overall question width, the width of the row-header column and/or all other columns.

Note: By default, grid questions will have an overall question width of 100% and a row-label width of 40% to stretch the question across the entire survey page. You can change these widths as needed.

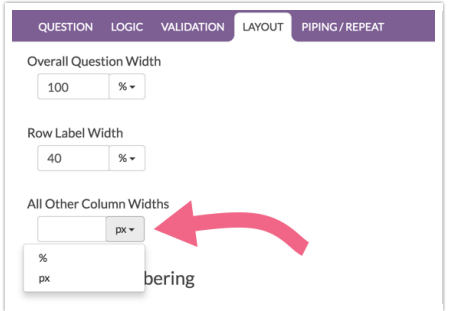

While each width is set as a percentage by default, you can toggle this to a pixel value if needed. Reference the below image to determine what each width will affect.

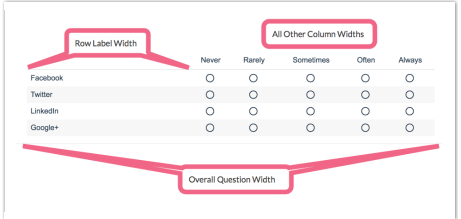

On the Layout tab, you can also take advantage of the option to Repeat Column Headers which is great for large grids.

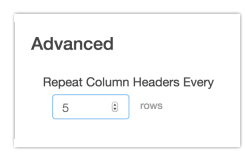

# Survey Taking

On a desktop and most laptops, the Radio Button Grid question type looks like so.

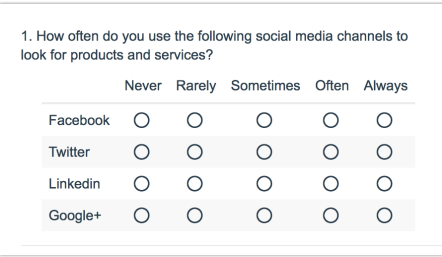

When optimized for mobile devices the Radio Button Grid question type displays each row one at a time. It will also have larger targets as mobile respondents will be using their finger to select

answers.

You can turn off the [one-at-a-time](http://test-copy-alchemer.knowledgeowl.com/help/survey-interactions) interaction if you wish.

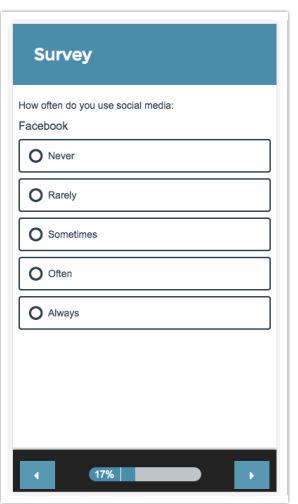

### Reporting

Radio Button Grids report as a [Grid](http://test-copy-alchemer.knowledgeowl.com/help/grid) by default. Each row and column combination will have a count and row percent. The total Responses for each row will also display in the table by default.

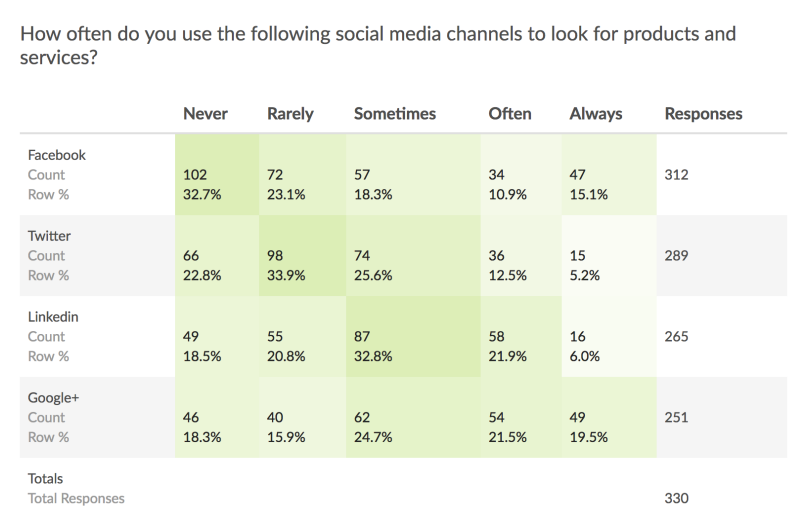

#### Count

- This is the count of responses for that cell.
- When talking about this statistic in plain language we can say, "102 respondents said they Never use Facebook to look for products and services."

#### Responses

- This displays the count of responses for that row.
- This statistic can be turned on/off using the Row Total Responses option under Layout & Options > Grid Options.
- The percentage that displays in the Responses column is also controlled by the Row Total Percents option under Layout & Options > Grid Options .
- When talking about these statistics in plain language we can say, "312 respondents, or 94.5% of respondents who answered this the overall question, provided an answer as to how often they use Facebook to look for products and services."

#### Row %

- This is the percentage for the cell with the row total as the denominator. So, for example, the 32.7% that displays in the first cell is calculated by dividing 102 by 312.
- When talking about this statistic in plain language we can say, "32.7% of respondents that provided an answer as to how often they use Facebook to look for products and services said they Never use Facebook to look for products and services."
- This statistic can be turned on/off using the Row Percents option under Layout & Options > Grid Options.
- **O** See additional available statistics
- **Q** Learn how to report on grid rows separately
- **O** See additional compatible chart types
- **G** See what other report types are compatible

## Exporting

The [CSV/Excel](http://test-copy-alchemer.knowledgeowl.com/help/excel-export) Export will display a column for each row, displaying the reporting value of the column the respondent selected.

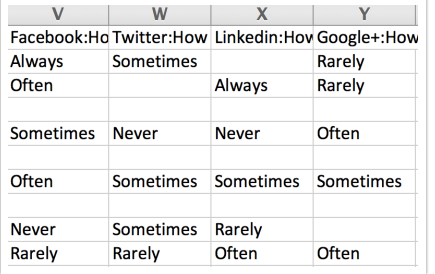

# Best Practice Tip: Grid Questions on Mobile Devices

Grid questions are often used to allow your survey respondents to make comparisons. For example, in the below question, survey respondents are implicitly making a comparison across the various ice cream brands listed in the rows.

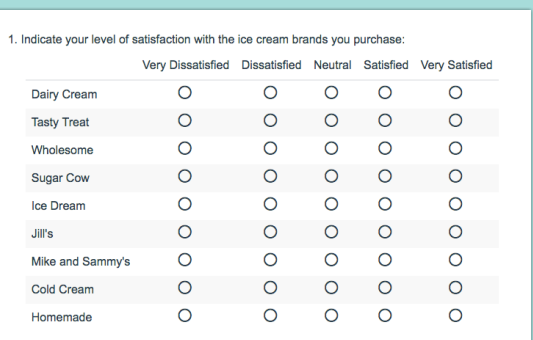

Because this is the most common and best use of grid question types it is important to note how grid question types display on mobile. Grid questions will be displayed one grid row per page. This will reduce horizontal scrolling trouble as well as problems survey respondents typically experience trying to select the correct option.

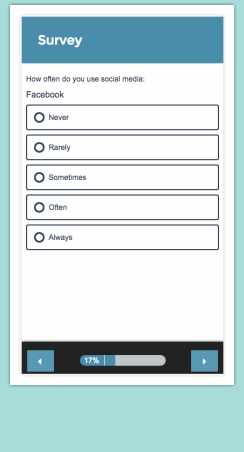

Net Promoter®, NPS®, NPS Prism®, and the NPS-related emoticons are registered trademarks of Bain & Company, Inc., Satmetrix Systems, Inc., and Fred Reichheld. Net Promoter Score<sup>sm</sup> and Net Promoter System<sup>™</sup> are service marks of Bain & Company, Inc., Satmetrix Systems, Inc., and Fred Reichheld.

#### Related Articles